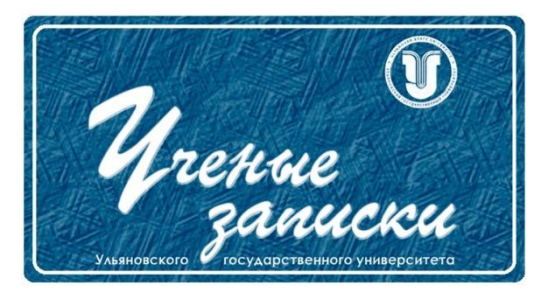

*УДК 004.94*

*Ссылка на статью:* // Ученые записки УлГУ. Сер. Математика и информационные технологии. УлГУ. Электрон. журн. 2020, № 2, с.1-6. Поступила: 01.12.2020

Окончательный вариант: 14.12.2020

© УлГУ

# **Разработка виртуального 3D-тура УлГУ**

*Булаев А.А. \* , Жидков А.В.*

\*mail@bulalex.ru УлГУ, Ульяновск, Россия

Статья посвящена разработке виртуального 3D-тура с использованием панорамных снимков и web-технологий для их отображения. Представлены этапы разработки виртуального тура, разработана логическая модель базы данных объектов виртуального тура. Выполнена программная реализация web-приложения для отображения виртуального тура.

*Ключевые слова: 3D-панорама, 3D-тур, QR-метки, Web-приложение, векторные карты*

### **Введение**

Виртуальный тур — это совокупность панорамных фотографий, где переход от одной панорамы к другой осуществляется через активные зоны, размещенные непосредственно на изображениях, а также с учетом плана тура. Виртуальные туры основаны на фотопанорамах, которые отличаются от обычных фотографий интерактивным характером просмотра. В ходе 3D-экскурсии можно перемещаться по панорамам и между ними по всем степеням свободы, приблизить или отдалить какой-либо объект, оглядеться по сторонам, подробно рассмотреть отдельные детали интерьера и т.п.

Использование виртуального тура университета позволяет более подробно узнать информацию о нём, а также помочь в навигации по корпусам вуза абитуриентам и новых студентам.

## **1. Создание виртуального тура корпусов УлГУ**

Основным элементом виртуального тура является 3D-панорама.

*3D-панорама (сферическая панорама*, *панорама)* — один из видов панорамной фотографии, в основе которого лежит собранное из множества отдельных кадров изображение в сферической проекции. Угол обзора 3D-панорамы: 360×180 градусов.

Весь виртуальный тур состоит из отдельных туров по каждому этажу, а они, в свою очередь, состоят из отдельных 3D-панорам, переход между которыми возможен с помощью специальных *переходных (якорных) точек*. [4]

Разработка виртуального тура УлГУ разделена на 6 основных этапов (**[Рис.](#page-1-0) 1**):

- 1. Сбор информации о корпусах УлГУ для составления векторных карт этажей и создания базы данных об объектах на картах.
- 2. Построение векторных карт этажей с установлением промежуточных и переходных точек. В качестве промежуточных точек могут выступать любые объекты с прикрепленной к ним информацией (кабинеты, аудитории, стенды и т.п.). Переходными точками задаются привязки между различными панорамами.
- 3. Создание и заполнение базы данных объектов на векторных картах.
- 4. Создание 3D-панорам с помощью специальных 360-градусных камер и задание у панорам переходных точек с помощью графического движка Unity и редактора 3DS Max. [1, 2]
- 5. Создание макета интерфейса Web-приложения для отображения виртуального 3D-тура с помощью графического редактора Photoshop.
- 6. Разработка Web-приложения для отображения виртуального 3D-тура и подключение созданных раннее 3D-панорам этажей корпусов.

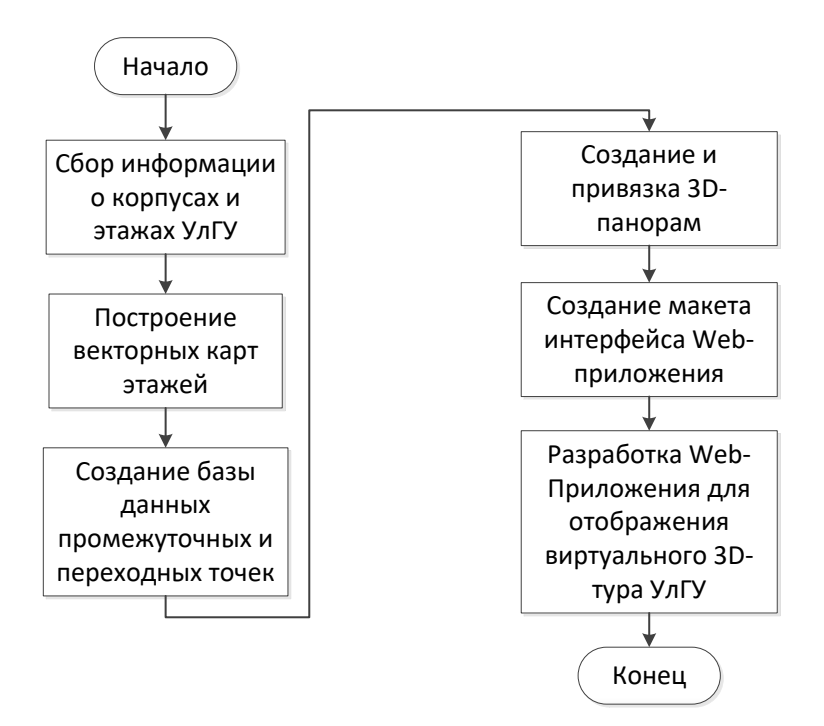

**Рис. 1.** Алгоритм разработки виртуального 3D-тура УлГУ

<span id="page-1-0"></span>На этапе сбора информации о корпусах УлГУ собраны данные (номера, наименования) о кабинетах и аудиториях для последующего сохранения в базу данных и отображения на 3D-панорамах в качестве промежуточных точек.

Для двумерного отображения этажей корпусов УлГУ созданы *векторные карты* путём оцифровки и векторизации планов эвакуации.

Для хранения информации о корпусах, этажах, 3D-панорамах и промежуточных точках разработана база данных объектов виртуального тура (рис. 2), которая содержит 3 таблины:

- информацию о корпусах, включающую идентификатор корпуса, наименование, адрес и количество этажей;
- информацию об этажах с привязкой к корпусу, содержащую идентификатор этажа, номер этажа и путь к начальной 3D-панораме этажа;
- информацию о промежуточных точках, включающую идентификатор точки, наименование, описание и координаты на векторной карте.

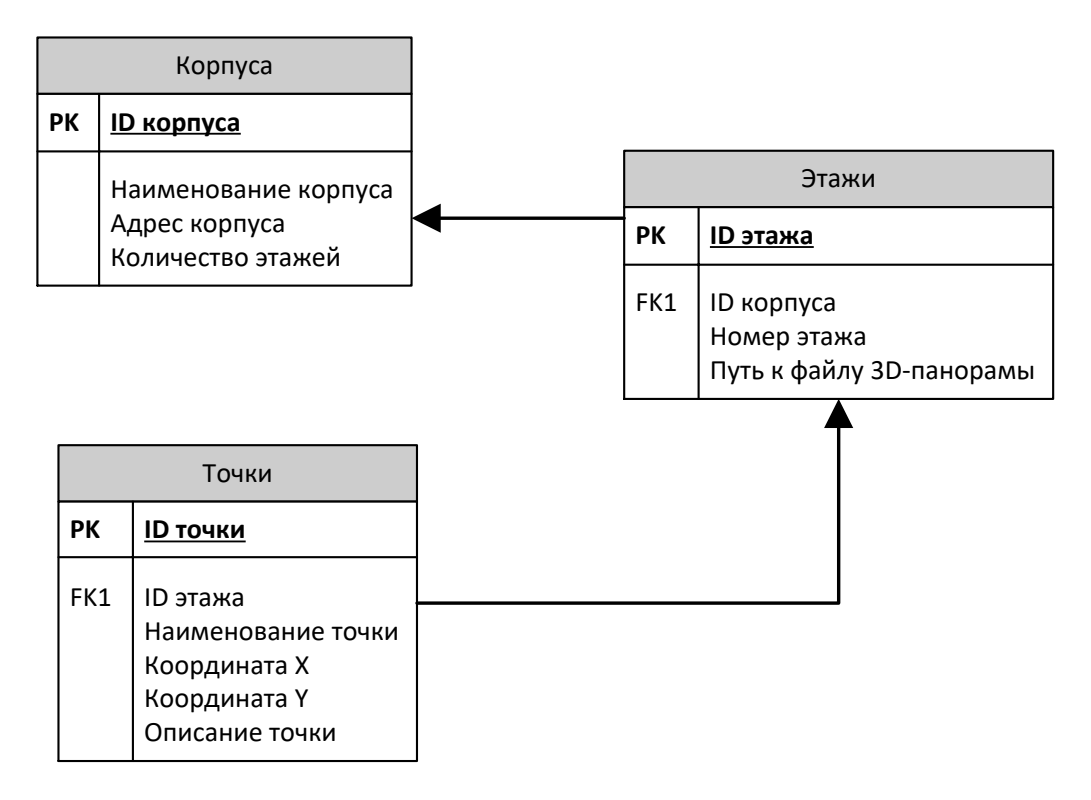

**Рис. 2.** Логическая модель базы данных объектов виртуального тура

Основные шаги разработки 3D-панорамы представлены на рис. [3.](#page-3-0)

Ввод данных и их редактирование в файле осуществляется посредством программных модулей непосредственно в файле 3D-панорамы при помощи типовых экранных форм. В БД хранится информация обо всех элементах, входящих в состав корпуса УлГУ. Используя БД, можно быстро и эффективно читать, вносить, изменять и удалять данные о корпусах, этажах и промежуточных точках.

Разработка Web-приложения для отображения виртуального тура выполнена с использованием web-технологий: JavaScript, HTML 5, CSS 3. [3]

Структурная схема Web-приложения представлена на рис. [4.](#page-3-1)

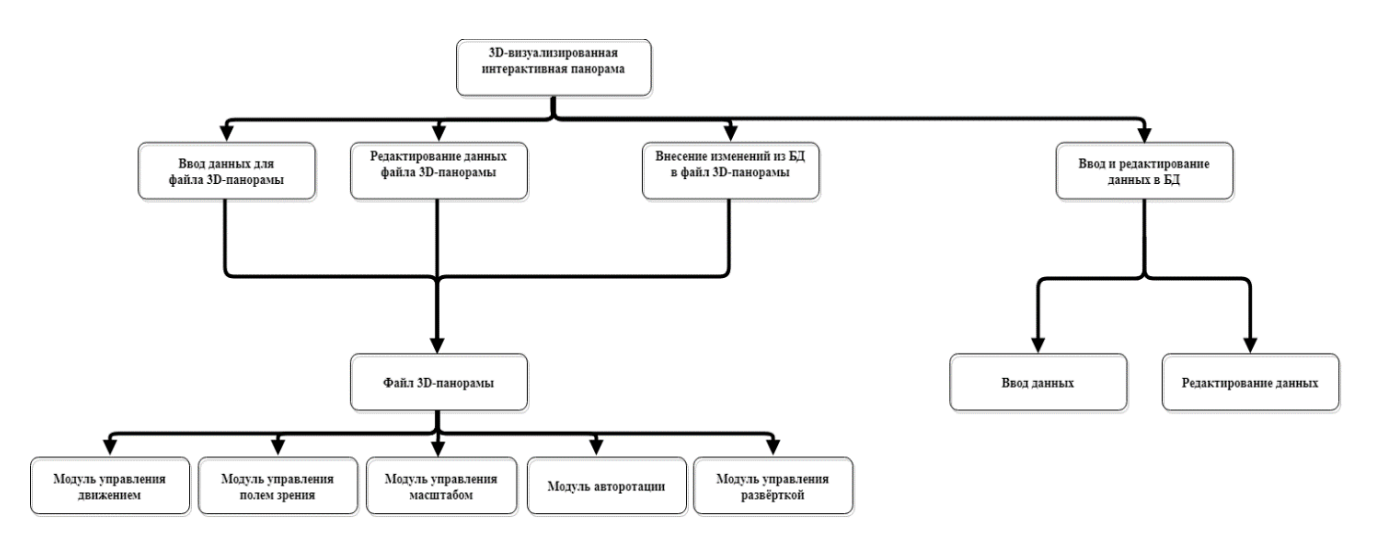

**Рис 3.** Основные шаги разработки 3D-панорамы

<span id="page-3-0"></span>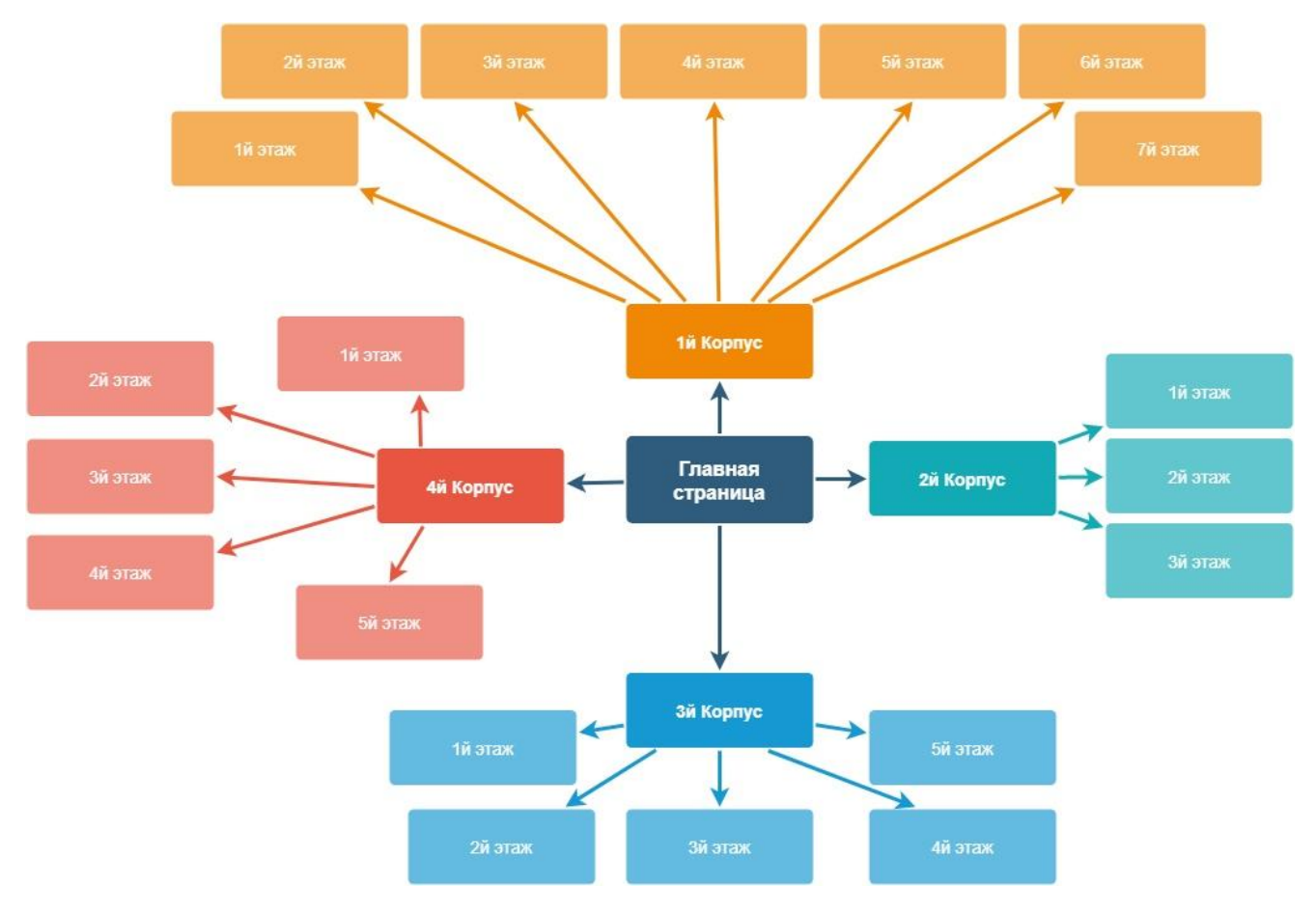

**Рис 4.** Структурная схема web-приложения для отображения виртуального 3D-тура УлГУ

<span id="page-3-1"></span>Визуализация 3D-тура [\(Рис.](#page-4-0) 5) выполнена с использованием специального элемента HTML5 Canvas, который позволяет в растровом виде выводить как готовые снимки помещений, так и промежуточные точки с информацией о них.

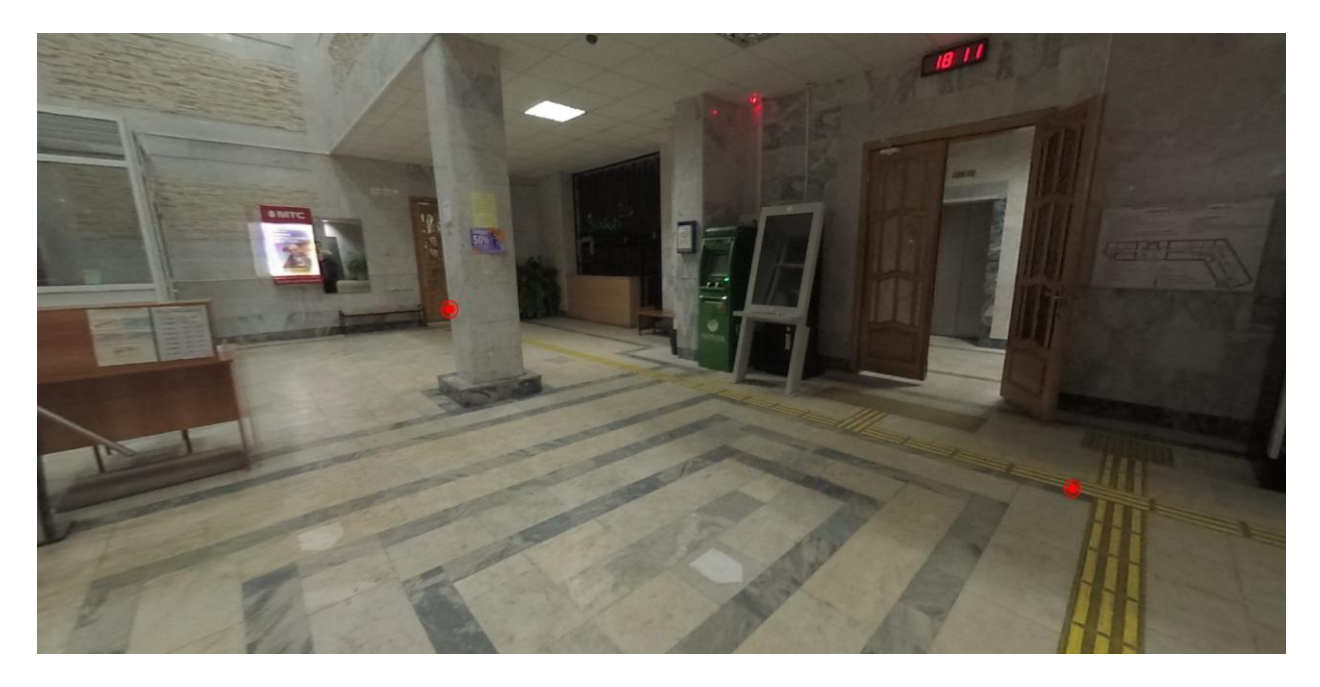

**Рис. 5.** Снимок экрана 3D-панорамы виртуального тура

# <span id="page-4-0"></span>**2. Способы определения текущего местоположения на виртуальном туре**

Для определения текущего местоположения на виртуальном утре предлагается 3 способа:

- определение с использованием GPS, ГЛОНАСС и мобильной сети;
- определение по QR-меткам;
- определение по существующим табличкам кабинетов.

В связи с тем, что современные GPS- и ГЛОНАСС-технологии имеют точность 10-15 метров, для решения задачи определения местоположения в пределах одного здания данный способ будет иметь существенные погрешности и может использоваться только в качестве альтернативного варианта.

Вторым способом являются QR-метки, которые позволяют задавать текущую точку нахождения пользователя с помощью специальных QR-кодов, прикрепленных к аудиториям. Зная текущее местоположение, с помощью созданных ранее векторных карт можно построить маршрут к любой другой точке в корпусах УлГУ. В QR-коде может содержаться как идентификатор самой точки в базе данных, так и дополнительная служебная и описательная информация о ней.

Третьим способом является определение местоположения по существующим табличкам кабинетов и аудиторий. Для использования этого способа необходима разработка алгоритма распознавания текста с этих табличек при помощи фотокамеры мобильного телефона и привязка распознанной информации к конкретной точке на векторной карте. Преимуществом данного способа по сравнению с использованием QR-меток является то, что нет необходимости прикрепления QR-кодов для каждой аудитории или промежуточной

точки, однако, реализация алгоритма считывания QR-кода по сравнению с распознаванием текста по фотографии намного проще.

#### **Заключение**

В данной статье представлена реализация виртуального 3D-тура УлГУ. Представлены этапы разработки тура, начиная от сбора информации об УлГУ и создания векторных карт помещений, и заканчивая программной реализацией в виде web-приложения.

Разработанный виртуальный 3D-тур имеет возможность расширения до полноценного навигатора по корпусам университета, что позволит легко ориентироваться людям, впервые посетившим университет.

Предложенные технологии и разработки позволяют легко создавать и масштабировать трёхмерные отображения помещений любых организаций и предприятий.

#### **Список литературы**

- 1. Ветрова, А.А. Макаренко, А.Ю. Создание конструктора для разработки виртуальных 2D и 3D экскурсий *// Прикаспийский журнал: управление и высокие технологии.* 2008, №2 (2), с.91–95.
- 2. Горелик А.Г. *Самоучитель 3ds Max 2016*. СПб: БХВ-Петербург, 2016.
- 3. Дронов В.А. *HTML 5, CSS 3 и Web 2.0. Разработка современных Web-сайтов.* СПб.: БХВ-Петербург, 2011. С. 46–105.
- 4. Рашевский, Н.М. Дворянкин, А.М. Разработка процесса построения и модели виртуального тура с динамическими переходами // *Известия Волгоградского государственного технического университета.* 2014, т.20, № 6 (133), с.61–66.